## Lernziele

#### **C.B. Microsoft**<br>**E.B. Office** Specialist

Das Zertifizierungssystem Microsoft Office Specialist definiert einen Satz von Lernzielen, die zu Gruppen zusammengefasst sind. Mit dem links stehenden Symbol sind in dieser Unterlage die Abschnitte gekennzeichnet, in denen Lernziele der Zertifizierungsprüfung zum Microsoft Office Specialist (Expert) im Programm Word 2010 behandelt werden. Wenn Sie sich auf die Zertifizierungsprüfung vorbereiten wollen, sollten Sie sich vergewissern, dass Sie die zugehörigen Lernziele erreicht haben.

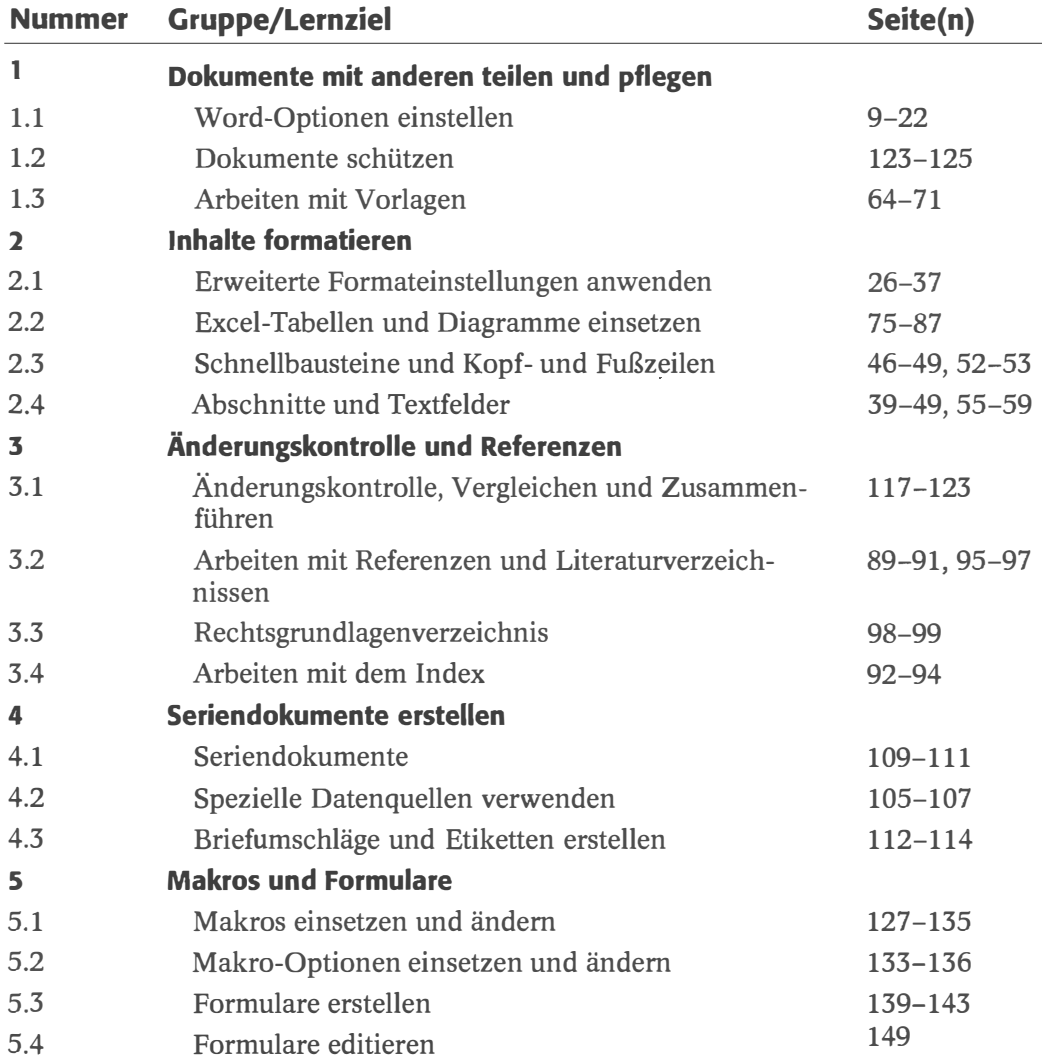

Eine erweiterte Aufstellung dieser Lernziele, die neben den eigentlichen Zielen auch zusätzliche Beispiele zu deren Inhalt enthält, können Sie - zusammen mit den Beispieldateien für die Übungen- als PDF-Datei aus dem Internet herunterladen. Auf Seite 7 finden Sie eine Anleitung dazu.

Tipp: Tests beachten Am Ende dieser Schulungsunterlage finden Sie einen Abschlusstest, der sich an diesen Lernzielen orientiert. Sie können damit prüfen, ob Sie die wesentlichsten Ziele erreicht haben.

# Einleitung

An immer mehr Arbeitsplätzen ist der professionelle Umgang mit Microsoft Office-Produkten ein absolutes Muss. Diese Schulungsunterlage hilft Ihnen, das Programm Word 2010 in den Griff zu bekommen, das innerhalb der Office-Familie für den Bereich Textverarbeitung verantwortlich ist. Die Unterlage kann als Begleitmaterial für den Unterricht zum Programm Word 2010 eingesetzt werden. Neben den eigentlichen Fakten zum Programm erfahren Sie darin auch, welche Techniken Sie beherrschen müssen, um den Zertifizierungstest für Microsoft Office Specialist (Expert) im Programm Word 2010 erfolgreich abzuschließen.

### Voraussetzungen

Um mit dieser Unterlage erfolgreich arbeiten zu können, müssen einige Voraussetzungen erfüllt sein. Diese betreffen die auf Ihrem Rechner vorhandene Software und Ihren persönlichen Kenntnisstand.

### Erforderliche Software

Die Unterlage stützt sich auf viele Übungen, die Sie selbst am Rechner nachvollziehen sollten, um die jeweiligen Inhalte zu verinnerlichen. Um diese Übungen praktisch nachvollziehen zu können, wird Folgendes vorausgesetzt:

Microsoft Windows - vorzugsweise Windows 7; Windows Vista oder Windows XP reichen aber auch aus - muss auf Ihrem Rechner vorhanden sein. Die Abbildungen in dieser Unterlage wurden auf der Basis von Windows 7 erstellt. Wenn Sie ein älteres Betriebssystem verwenden, ergeben sich einige Unterschiede in der Optik.

Außerdem muss Microsoft Word 2010- oder eine Version von Microsoft Office 2010, die dieses Programm in der Vollversion enthält- auf Ihrem Arbeitsrechner ordnungsgemäß installiert sein. Es wird immer von einer Standardeinrichtung des Programms ausgegangen, wie sie direkt nach einer Neuinstallation vorhanden ist. Auf Änderungen bei diesen Einstellungen wird an den jeweiligen Stellen in dieser Schulungsunterlage speziell hingewiesen.

#### Erforderliche Kenntnisse

Um sinnvoll mit dem hier angebotenen Material arbeiten zu können, sollten die für die Arbeit am Rechner üblichen Grundkenntnisse bei Ihnen vorhanden sein: Sie sollten die Arbeit mit dem Betriebssystem Microsoft Windows 7, Windows Vista oder Windows XP beherrschen.

Außerdem werden gewisse Kenntnisse in Word 2010 für die Arbeit mit dieser Unterlage vorausgesetzt. Dabei handelt es sich im Wesentlichen um die Kenntnisse, die für die Zertifizierungsprüfung zu Microsoft Office Specialist im Programm Word 2010 verlangt werden.

## Konventionen

Dieser Unterlage liegen einige Konventionen zugrunde, mit denen Sie sich vor dem Durcharbeiten der Lektionen vertraut machen sollten.

### Übungen

Die Anleitungen für praktische Übungen, die Sie unbedingt nachvollziehen sollten, werden in nummerierten Schritten angegeben. Sie finden in dieser Unterlage aber auch viele zusätzliche Hinweise, die nicht als Übung gekennzeichnet sind. Diese Themenbereiche können ebenfalls Inhalt des Zertifizierungstests sein.

### Tastatureingaben

Ein Pluszeichen zwischen zwei Tasten bedeutet, dass Sie die Tasten gleichzeitig drücken müssen. Die Angabe  $\lceil \text{Strg} \rceil + \lceil \text{C} \rceil$  bedeutet beispielsweise, dass Sie die  $\lceil$ Strg]-Taste gedrückt halten müssen, während Sie die  $\lceil$ C]-Taste drücken.

### Allgemeine Hinweise

Daten, die Sie eingeben sollen, Dateinamen und Internetadressen sind fett gedruckt. Oberflächenelemente, beispielsweise die Namen von Optionen und Befehlen, sowie andere wichtige Bezeichnungen sind kursiv gekennzeichnet.

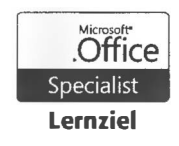

Mit diesem Symbol sind Abschnitte gekennzeichnet, in denen die Lernziele der Zertifizierungsprüfung zum Microsoft Office Specialist behandelt werden. Eine Übersicht dieser Lernziele finden Sie auf Seite 5 dieses Buches. In der Prüfung können aber auch verwandte Themenbereiche abgefragt werden.

## Beispieldateien

Zu verschiedenen Übungen liegen Beispieldateien vor, die Sie kostenlos aus dem Internet herunterladen können. Gehen Sie dazu wie folgt vor:

- 1. Starten Sie Ihren Browser und öffnen Sie im Internet die folgende Seite: http:/ /www.microsoft-press.de/support.asp
- 2. Tragen Sie im unteren Eingabefeld ISBN-Nr. (deutsche Titel) die Zahl 076 ein und klicken Sie auf Suchen. Nach kurzer Zeit erscheint das Suchergebnis.
- **3.** Klicken Sie im Suchergebnis auf den Link *Downloads* und speichern Sie die Datei auf Ihrem Computer. Wählen Sie dabei gegebenenfalls direkt den Ordner, in dem Sie die Übungsdateien installieren möchten.
- 4. Schließen Sie den Browser und öffnen Sie die heruntergeladene Datei. Bei der Datei handelt es sich um ein selbstentpackendes Archiv, das die Übungsdateien standardmäßig auf der Festplatte C: in einem separaten Ordner speichert.

Tipp: Beispiele für Lernziele Neben den Beispieldateien finden Sie in diesem Archiv auch eine vollständige Auflistung der Lernziele für die Zertifizierungsprüfung mit Beispielen für die Schwerpunkte als PDF-Datei.

# Eingangstest

Oben wurde bereits erwähnt, dass die Kenntnis der Grundlagen von Microsoft Word 2010 Voraussetzung für die sinnvolle Arbeit mit dieser Schulungsunterlage ist. Um dieses Wissen zu testen, führen Sie die nachstehend aufgelisteten Aufgaben durch.

- 1. Starten Sie Word und öffnen Sie die Datei Eingangstest-Aufgaben.
- **2.** Fügen Sie im Absatz unterhalb des Titels ein *ClipArt*-Bild ein. Stellen Sie dafür eine geeignete Größe ein.
- 3. Fügen Sie darunter einen Absatz mit einer Datumsangabe hinzu.
- 4. Richten Sie die Absätze für das Bild und die Datumsangabe rechts aus.
- **5.** Formatieren Sie die beiden Absätze unter Ursachen als Aufzählung.
- 6. Wandeln Sie die durch Tabstopps getrennten Zahlenangaben in eine Tabelle um.
- 7. Fügen Sie rechts in der Tabelle eine neue Spalte hinzu und geben Sie darin einige Zahlenwerte ein.
- 8. Formatieren Sie die erste Zeile dieser Tabelle fett.
- **9.** Erstellen Sie an der mit *Mappe1* gekennzeichneten Stelle einen Hyperlink zur Beispieldatei Mappel.xlsx.
- 10. Ersetzen Sie im ganzen Dokument das Wort Absatz durch Umsatz.
- 11. Stellen Sie für die Überschrift ein WordArt-Format ein.
- 12. Erstellen Sie am Anfang des Dokuments oberhalb der Überschrift Ausgangssituation ein Inhaltsverzeichnis.
- 13. Fügen Sie dem Dokument einen hellgrauen Hintergrund hinzu.
- 14. Fügen Sie am Ende des Dokuments einen Textbaustein mit Ihrem Namen hinzu.
- 15. Führen Sie eine Rechtschreibprüfung durch.
- 16. Sorgen Sie für Silbentrennung.
- 17. Aktualisieren Sie das Inhaltsverzeichnis.
- 18. Speichern Sie das Dokument unter Eingangstest-Meine-Ergebnisse.
- 19. Kontrollieren Sie das Dokument über den Vollbild-Lesemodus.
- 20. Drucken Sie die erste Seite des Dokuments aus.
- 21. Sichern Sie die Datei durch das Kennwort 123.
- 22. Speichen Sie die Datei in einem SkyDrive-Ordner.

In der Datei Eingangstest-Ergebnisse finden Sie die möglichen Ergebnisse dieser Arbeiten. Das Kennwort lautet 123.